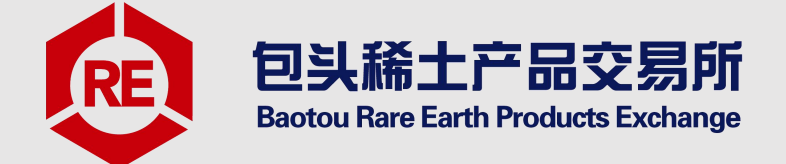

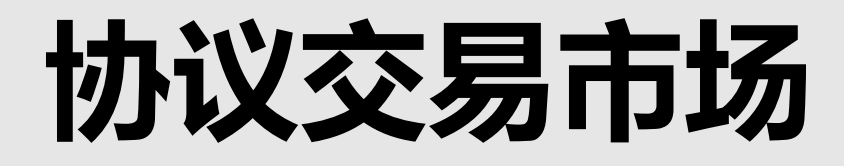

# **客户端操作手册**

包头稀土产品交易所有限公司

- 0 - 0 - 0 - 0 - 0 - 0 - 0 - 0 - 0

2018 年 10 月 9 日

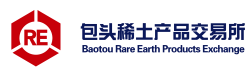

# 目录

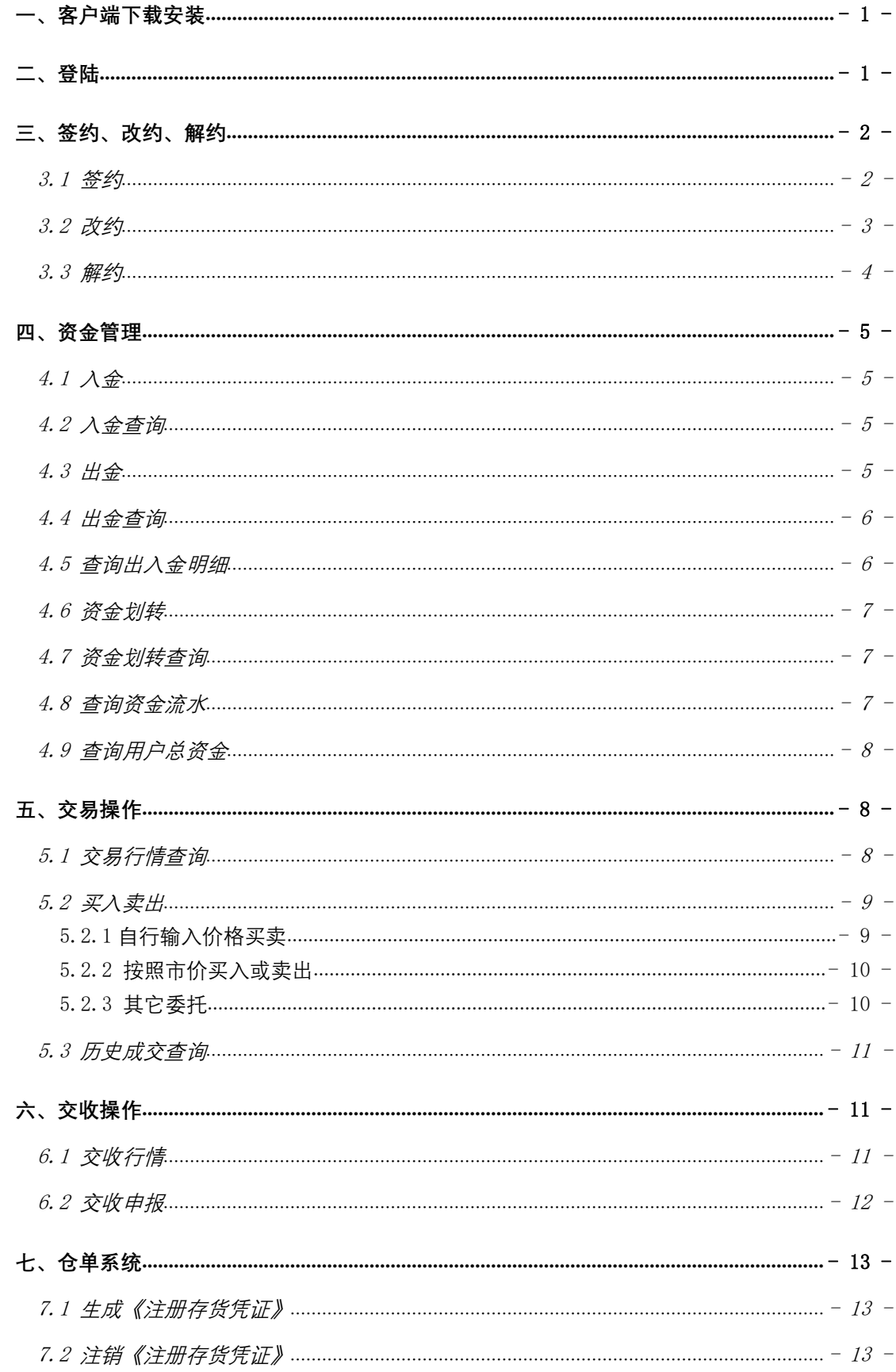

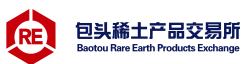

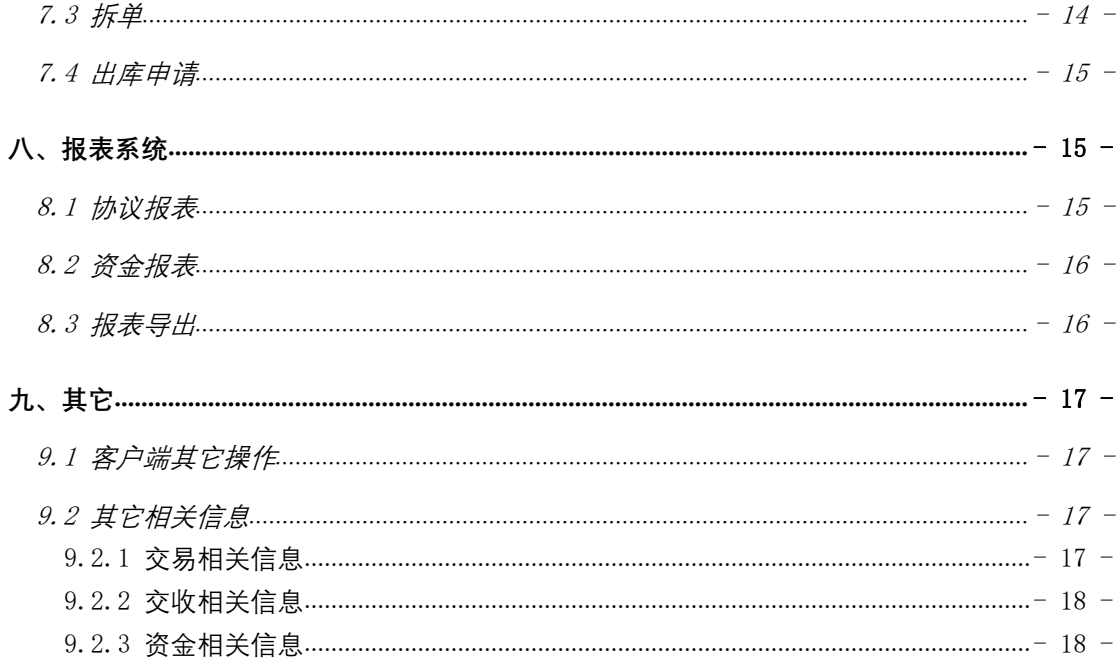

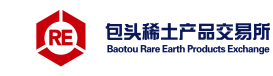

# <span id="page-3-0"></span>一、客户端下载安装

进入包头稀土产品交易所官网: [www.repe.com.cn,](http://www.repe.com.cn/)进入【交易服务-软件下载】界面, 点击【软件下载】图标下载电脑客户端软件,手机扫描二维码安装手机客户端。下载后,进 行安装。

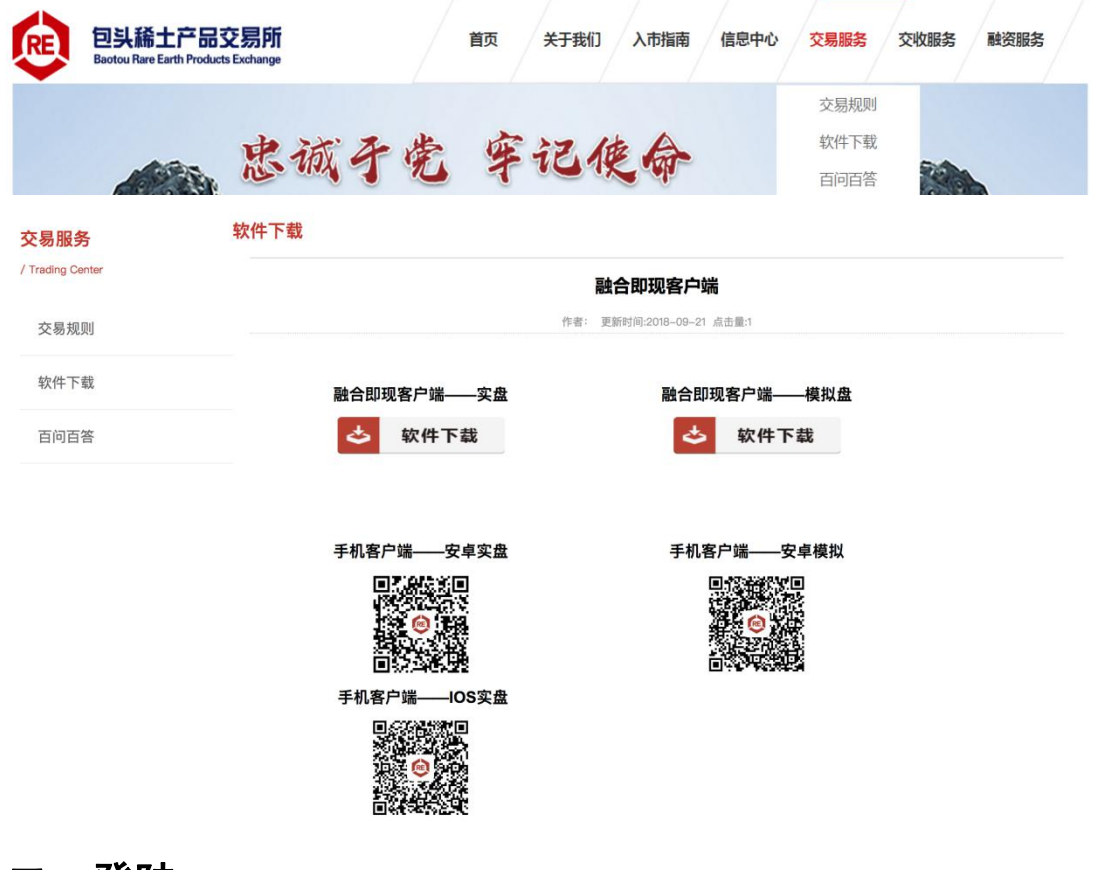

#### <span id="page-3-1"></span>二、登陆

第一步,双击实盘客户端桌面图标,打开客户端。

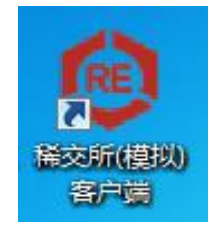

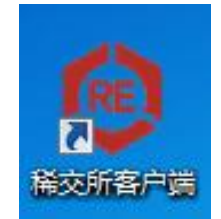

第二步,在右侧第一行中,选择【协议系统】,在下方【行情信息|网络设置|在线开户】中 选择【行情信息】,输入账号、密码、验证码,点击登录,弹出【风险提示】,点击【同意】, 进入客户端界面。

(如在登录时,点击【行情信息】则会进入行情展示页面,行情信息页面展示了商品的行情; 如在登录时,点击【网络设置】则会进入设置网络服务器页面,可设置服务器为联通或为电 信;如在登录时,点击【在线开户】则会进入在线开户页面。)

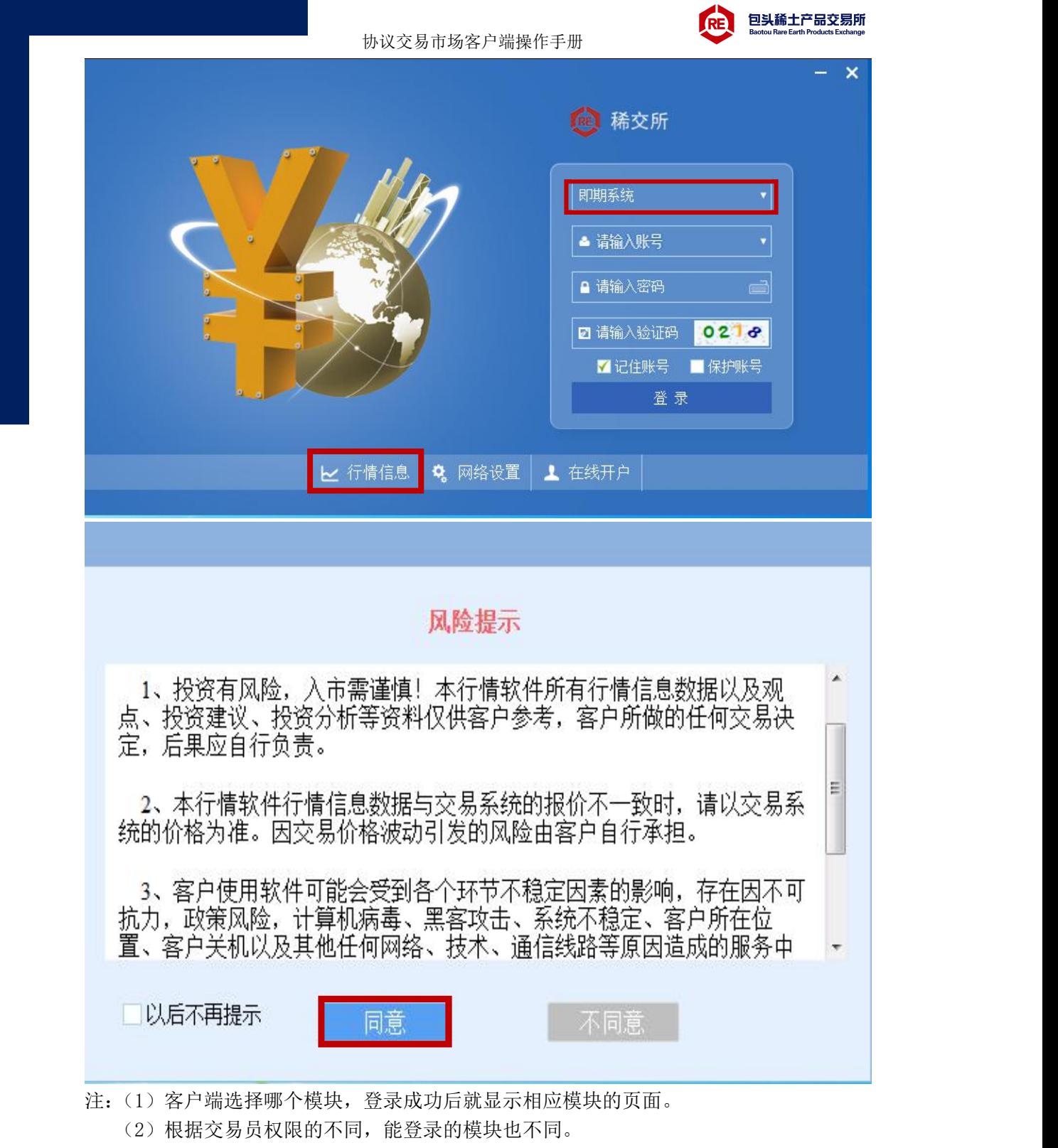

(3)记住账号被勾选后,登录成功后会显示在账号栏的下拉框内。

# <span id="page-4-0"></span>三、签约、改约、解约

## <span id="page-4-1"></span>3.1 签约

进入客户端后, 在左侧导航栏中选择【资金管理】模块, 点击【签约解约】标签页, 选 择要签约的银行,输入交易商的银行卡号和初始设置的资金密码,点击【签约】,在弹出的 确认消息中点击【确定】。

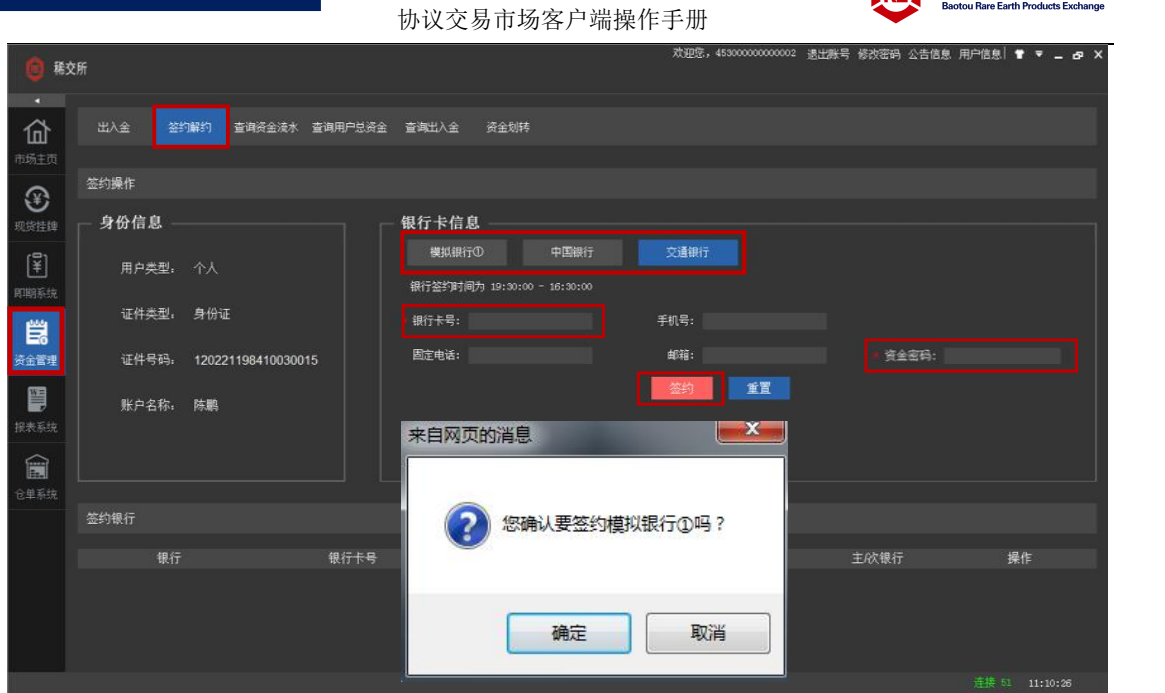

PE 包头稀土产品交易所

页面显示如下图时,表示已签约成功。

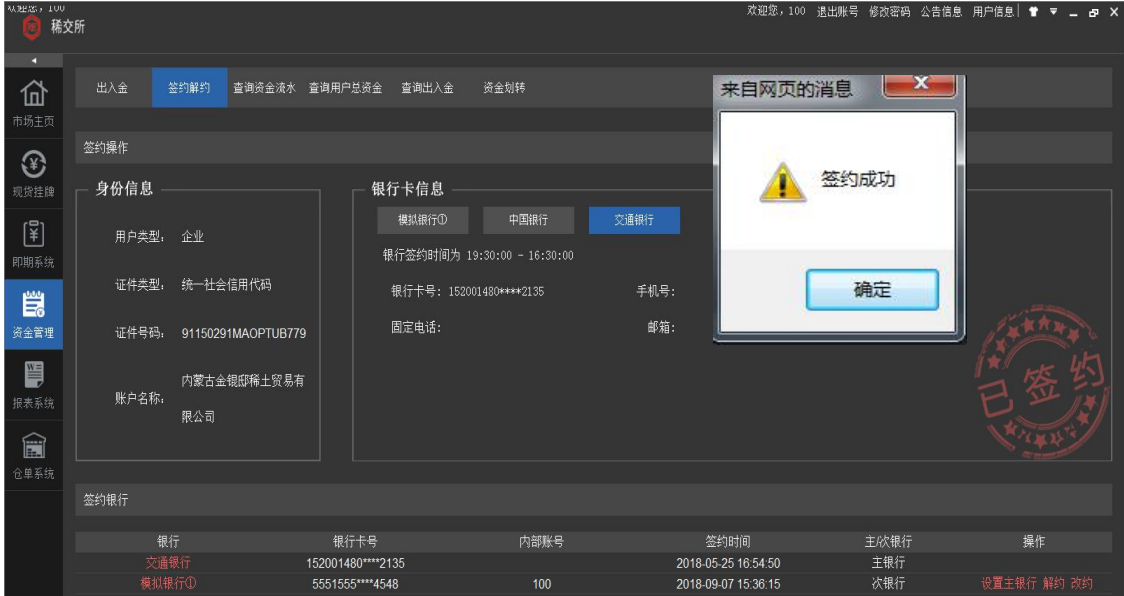

注:银行签约时间为正常交易日 19:30~次日 16:30(周一早 08:30~16:30 周五晚 19:30~22:00 均可签约)。周六日,法定假日不签约。

#### <span id="page-5-0"></span>3.2 改约

第一步,进入客户端后,在左侧导航栏中选择【资金管理】模块,点击【签约解约】标签页, 在页面下方【签约银行】部分中,找到要进行改约的银行账号,点击对应操作栏中的【改约】。

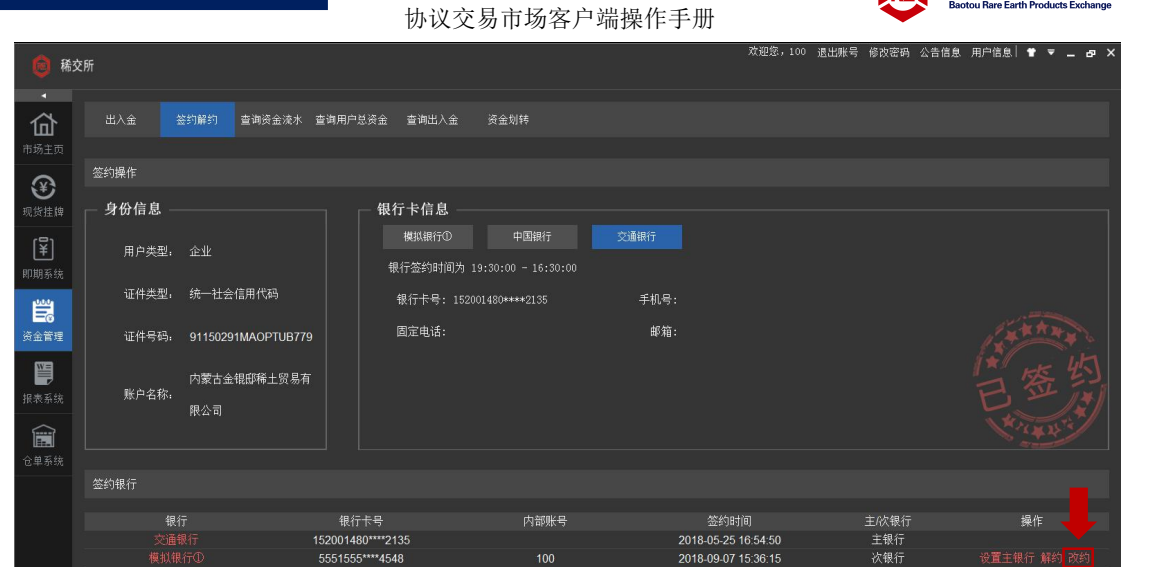

PE 包头稀土产品交易所

第二步,输入要改约的银行卡号,和资金密码,点击【改约】

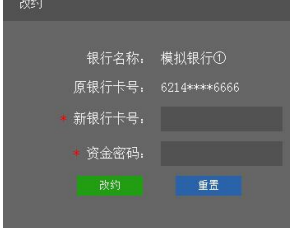

# <span id="page-6-0"></span>3.3 解约

第一步,进入客户端后,在左侧导航栏中选择【资金管理】模块,点击【签约解约】标签页, 在页面下方【签约银行】部分中,找到要进行改约的银行账号,点击对应操作栏中的【解约】。

|                                    | 稀交所           |                    |                                       |                                     |      | 欢迎您,100 週出账号 修改密码 公告信息 用户信息  曽 ▼ _ 占 ×                   |       |                          |  |
|------------------------------------|---------------|--------------------|---------------------------------------|-------------------------------------|------|----------------------------------------------------------|-------|--------------------------|--|
| n<br>仚<br>市场主页                     | 出入金           | 签约解约               | 查询资金流水 查询用户总资金<br>查询出入金               | 资金划转                                |      |                                                          |       |                          |  |
| $\circledcirc$                     | 签约操作          |                    |                                       |                                     |      |                                                          |       |                          |  |
| 现货挂牌                               | 身份信息          |                    | 银行卡信息                                 |                                     |      |                                                          |       |                          |  |
| $\left[\frac{2}{3}\right]$<br>即期系统 | 用户类型:         | 企业                 | 模拟银行①                                 | 中国银行<br>银行签约时间为 19:30:00 - 16:30:00 | 交通银行 |                                                          |       |                          |  |
| 皑                                  | 证件类型:         | 统一社会信用代码           |                                       | 银行卡号: 152001480****2135             | 手机号: |                                                          |       |                          |  |
| 资金管理                               | 证件号码:         | 91150291MAOPTUB779 | 固定电话:                                 |                                     | 邮箱:  |                                                          |       |                          |  |
| g<br>报表系统                          | 账户名称:         | 内蒙古金锟邸稀土贸易有<br>限公司 |                                       |                                     |      |                                                          |       |                          |  |
| 合                                  |               |                    |                                       |                                     |      |                                                          |       |                          |  |
| 仓单系统                               |               |                    |                                       |                                     |      |                                                          |       |                          |  |
|                                    | 签约银行          |                    |                                       |                                     |      |                                                          |       |                          |  |
|                                    | 银行            |                    | 银行卡号                                  | 内部账号                                | 签约时间 |                                                          | 主/次银行 | 操作                       |  |
|                                    | 交通银行<br>模拟银行① |                    | 152001480****2135<br>5551555**** 4548 | 100                                 |      | 主银行<br>2018-05-25 16:54:50<br>次银行<br>2018-09-07 15:36:15 |       | 设置主银行 <mark>解约</mark> 改约 |  |

第二步,输入资金密码,点击【解约】。

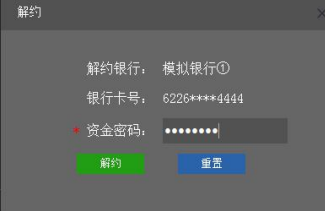

# 包头稀土产品交易所

# <span id="page-7-0"></span>四、资金管理

#### <span id="page-7-1"></span>4.1 入金

进入客户端后, 在左侧导航栏中选择【资金管理】模块, 点击【出入金】标签页, 在左 侧入金部分,选择入金账户所属银行,输入入金金额和资金密码,点击【入金】,弹出窗口 中点击【确认】。

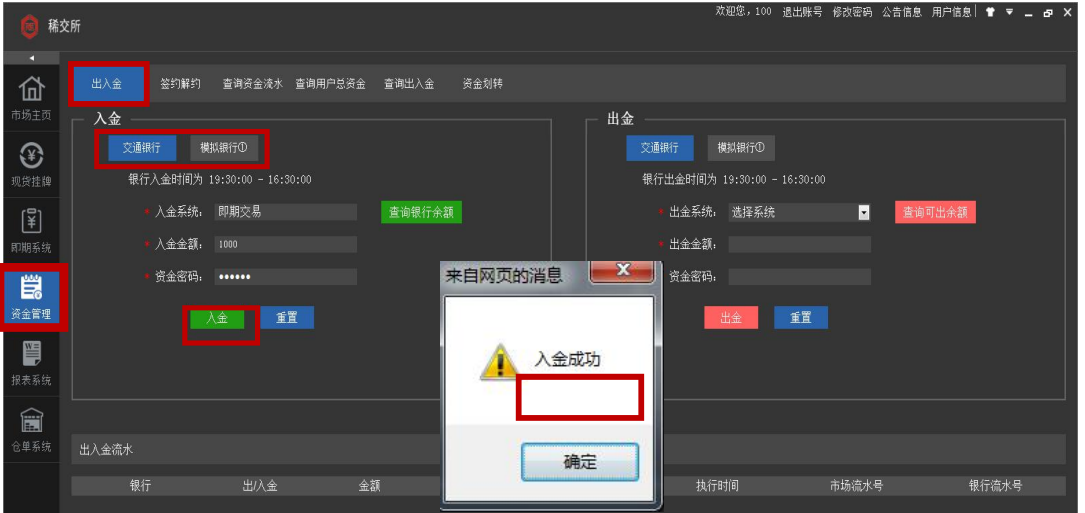

# <span id="page-7-2"></span>4.2 入金查询

第一步,进入客户端后,在左侧导航栏中选择【资金管理】模块,点击【出入金】标签页, 在左侧入金部分,选择银行,点击【查询银行余额】。

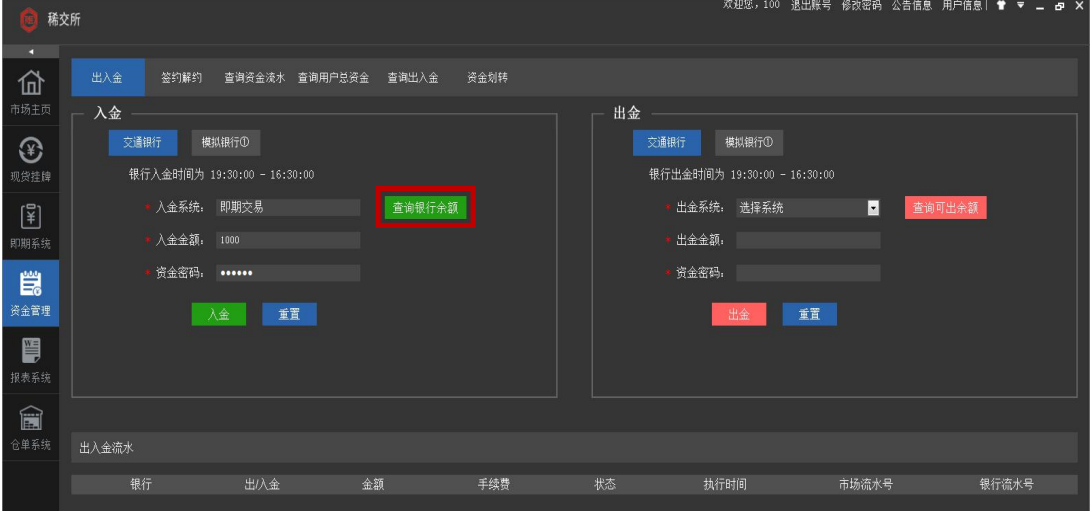

第二步,在弹出界面中输入资金密码,点击查询,即可交易账户查询余额。

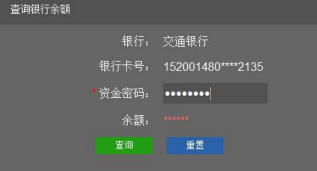

#### <span id="page-7-3"></span>4.3 出金

进入客户端后, 在左侧导航栏中选择【资金管理】模块, 点击【出入金】标签页, 在右

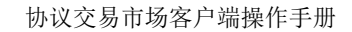

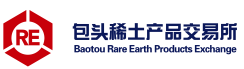

侧出金部分,选择出金账户的所属银行,将出金系统选择为【协议交易】,输入出金金额和 资金密码,点击【出金】,弹出窗口中点击【确认】。

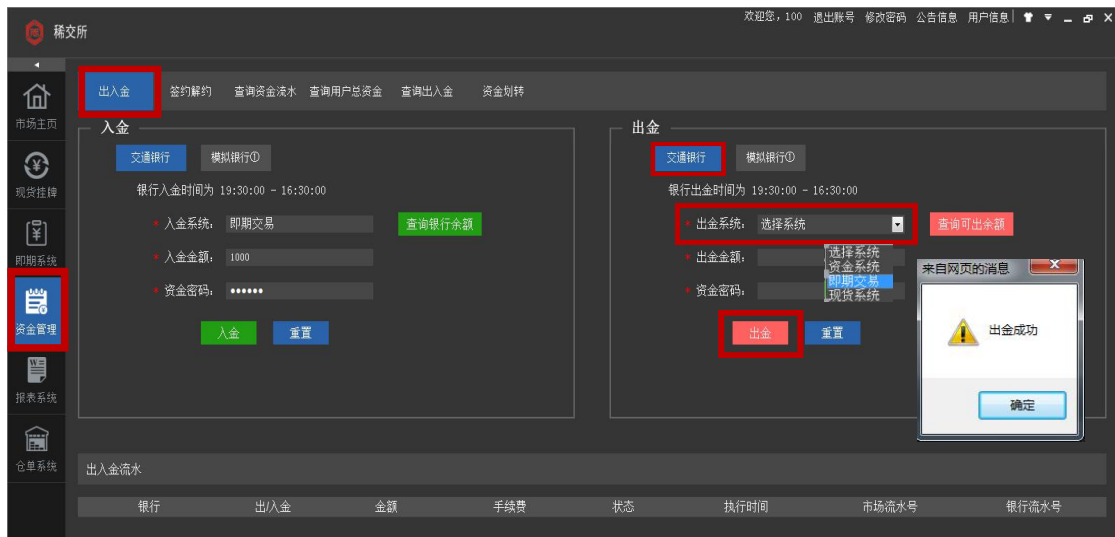

# <span id="page-8-0"></span>4.4 出金查询

进入客户端后, 在左侧导航栏中选择【资金管理】模块, 点击【出入金】标签页, 在右 侧入金部分,选择出金交易账户所属银行,点击【查询可出余额】,即可查询可出金额。

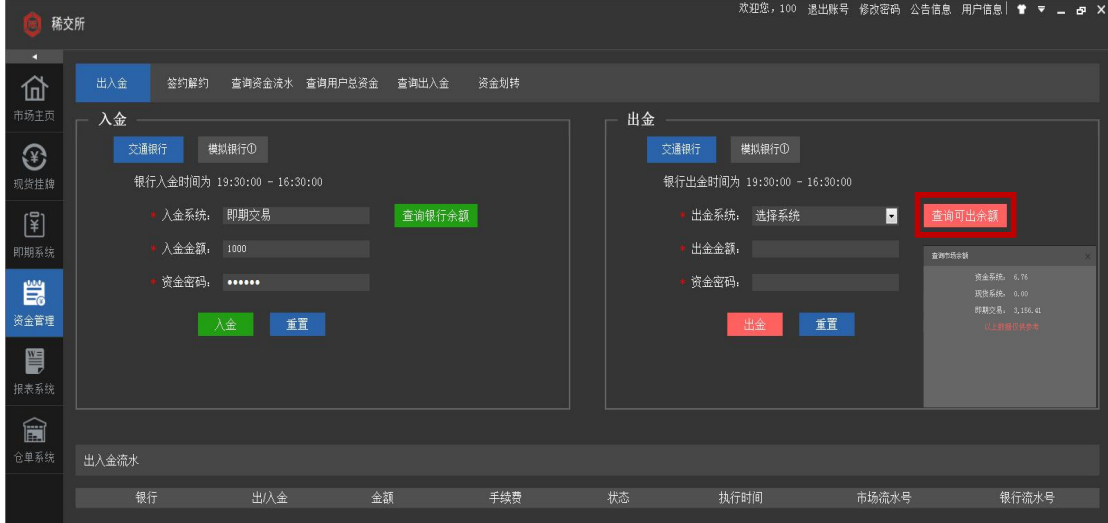

# <span id="page-8-1"></span>4.5 查询出入金明细

进入客户端后,在左侧导航栏中选择【资金管理】模块,点击【查询出入金】标签页, 选择要查询的时间范围,及其他筛选条件,点击【查询】,即可查询到出入金明细。

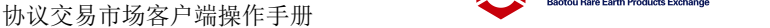

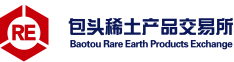

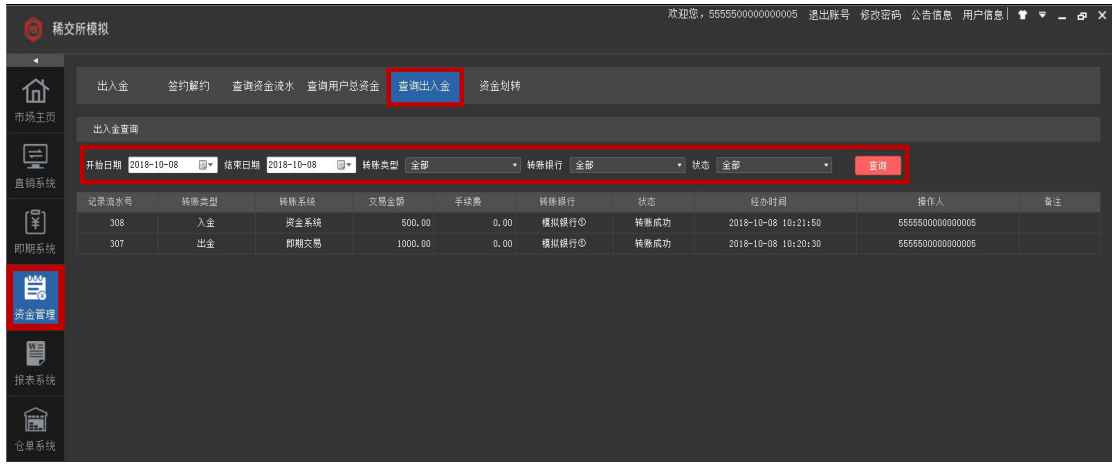

#### <span id="page-9-0"></span>4.6 资金划转

进入客户端后, 在左侧导航栏中选择【资金管理】模块, 点击【资金划转】标签页, 选 择要划出资金的系统和要划入资金的系统,填写划转金额和资金密码,点击确认。

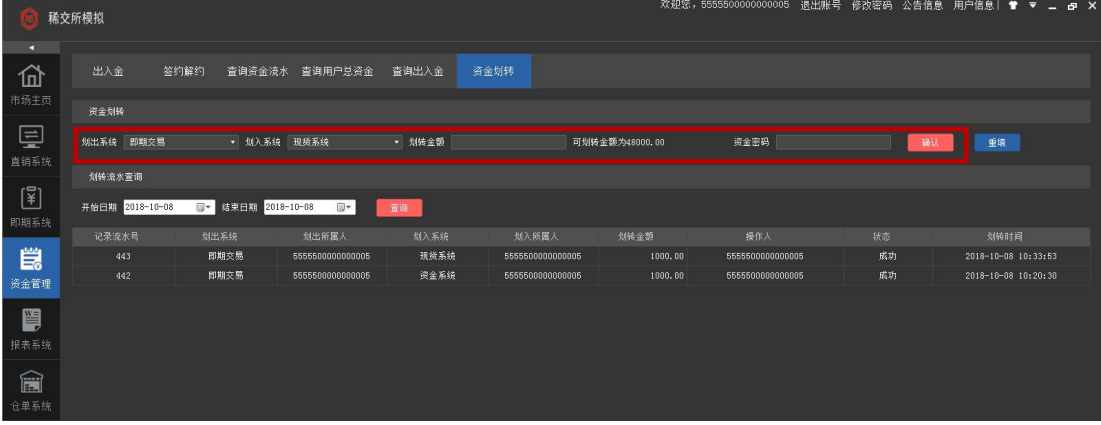

#### <span id="page-9-1"></span>4.7 资金划转查询

进入客户端后, 在左侧导航栏中选择【资金管理】模块, 点击【资金划转】标签页, 在 页面下方部分选择,查询日期,点击查询,即可查询资金划转明细。

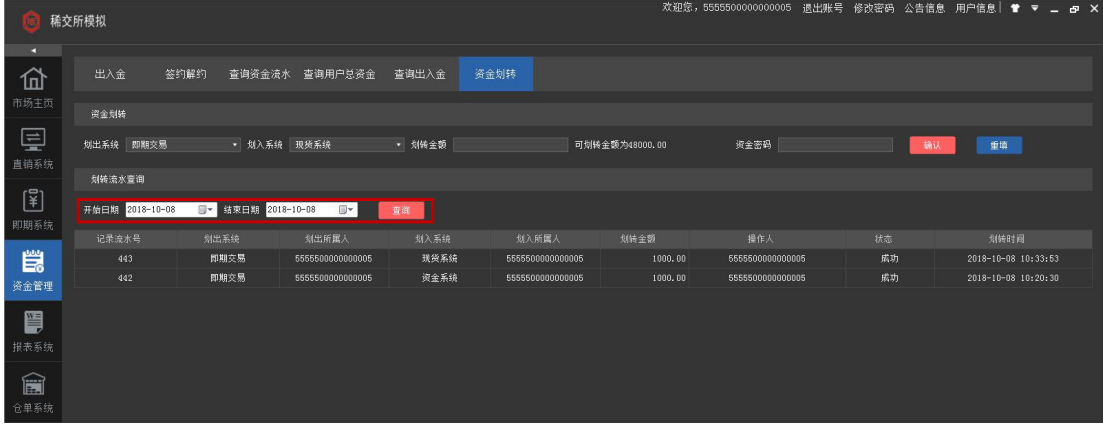

#### <span id="page-9-2"></span>4.8 查询资金流水

进入客户端后, 在左侧导航栏中选择【资金管理】模块, 点击【查询资金流水】标签页, 可查询【资金系统流水】、【协议交易流水】、【现货系统流水】。

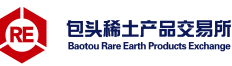

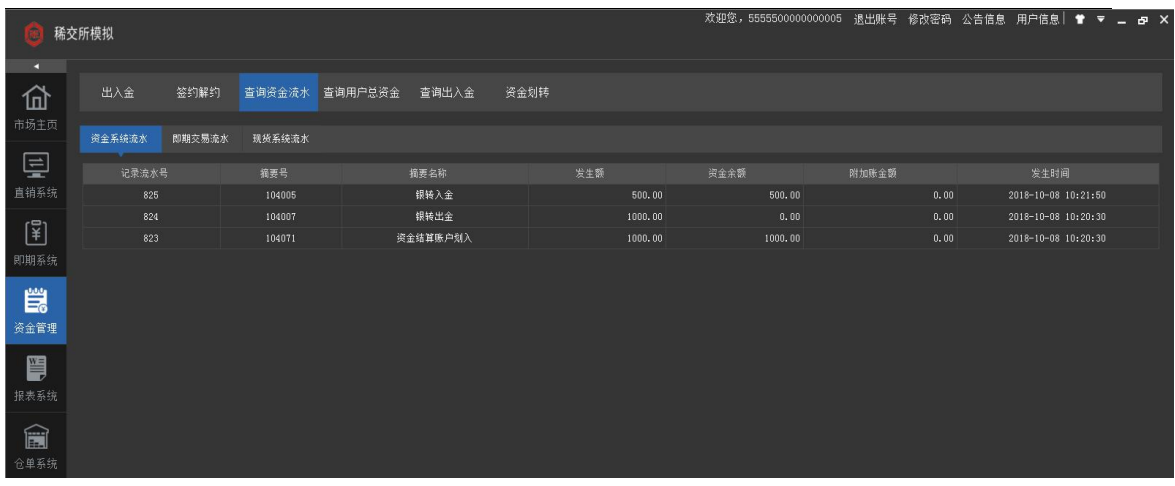

# <span id="page-10-0"></span>4.9 查询用户总资金

进入客户端后, 在左侧导航栏中选择【资金管理】模块, 点击【查询用户总资金】标签 页,可查询用户的总资金和在各个系统下的资金分布情况。

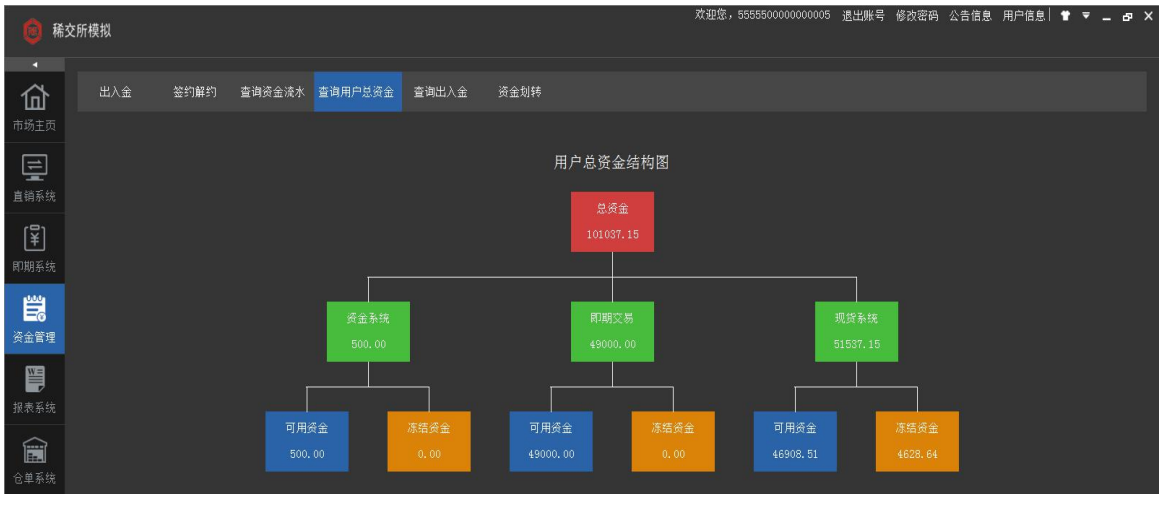

# <span id="page-10-1"></span>五、交易操作

## <span id="page-10-2"></span>5.1 交易行情查询

进入客户端后,在左侧导航栏中选择【协议交易】模块,在上方功能栏中从左至右依次 是: 回报价排名、 图分时走势、 ■ K 线、 ■ 成交明细、 ■ 查看任意天数 K 线、 ■ 查看任意分 钟 K 线、■商品详细、■设置。

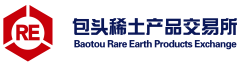

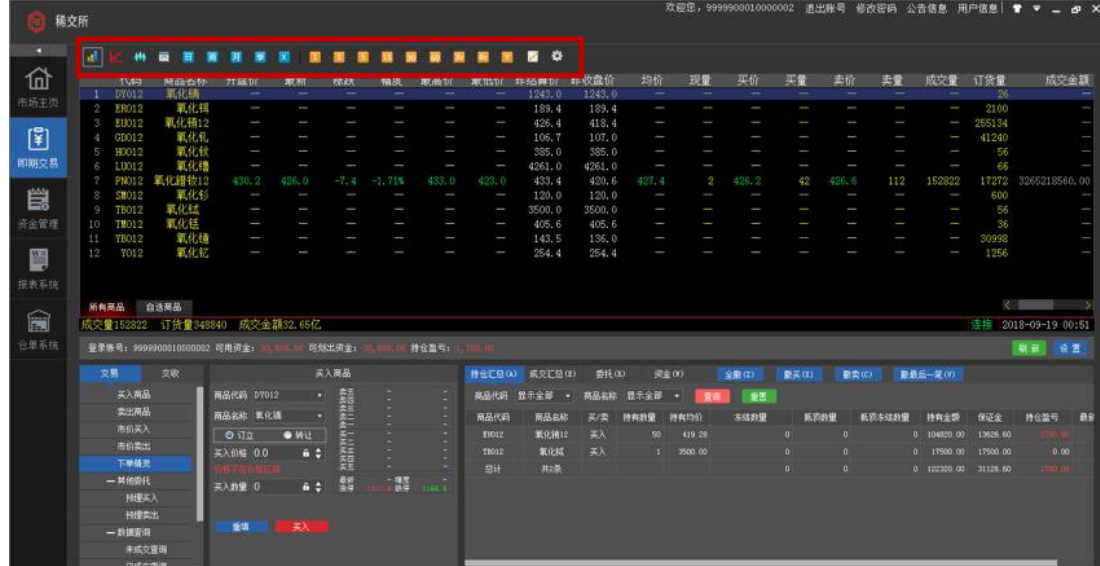

# <span id="page-11-0"></span>5.2 买入卖出

# <span id="page-11-1"></span>5.2.1 自行输入价格买卖

方式一:进入客户端后, 在左侧导航栏中选择【协议交易】模块, 页面左下侧点击【交易】 标签页,点击【买入商品】或【卖出商品】,在右侧页面,输入商品代码,自动显示商品名 称,选择订立或转让,输入价格(买入或卖出要在价格区间范围内出价)和数量,点击【买 入】或【卖出】。

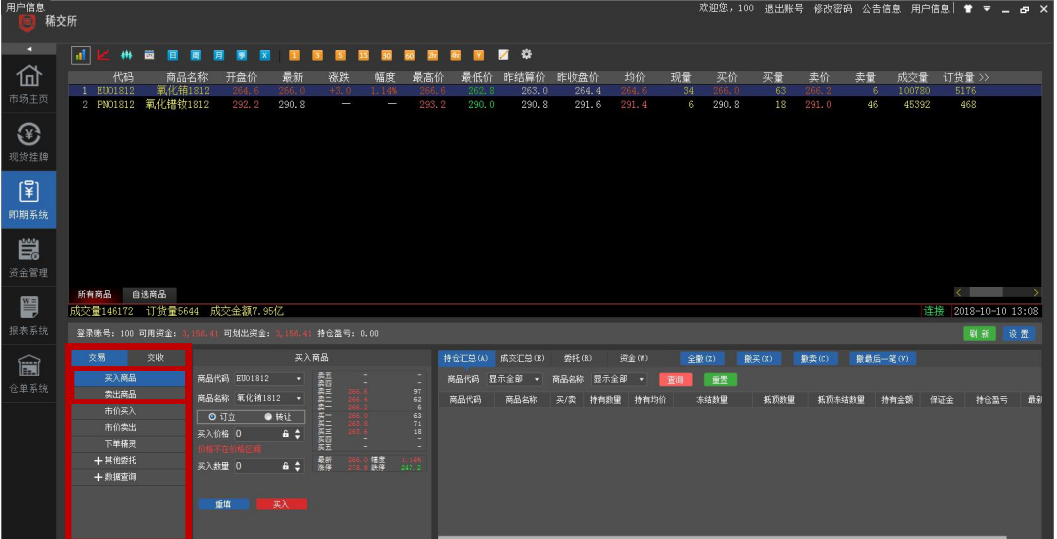

方式二: 进入客户端后, 在左侧导航栏中选择【协议交易】模块, 页面左下侧点击【交易】 标签页,点击【下单精灵】,在弹出窗口,输入商品代码,系统自动显示商品名称,选择订 立或转让,输入价格和数量,点击【买入】或【卖出】。(下单精灵:是弹出的置顶窗口,可 以在切换客户端其它模块时,不受影响,可让交易人员的下单操作方便快捷。)

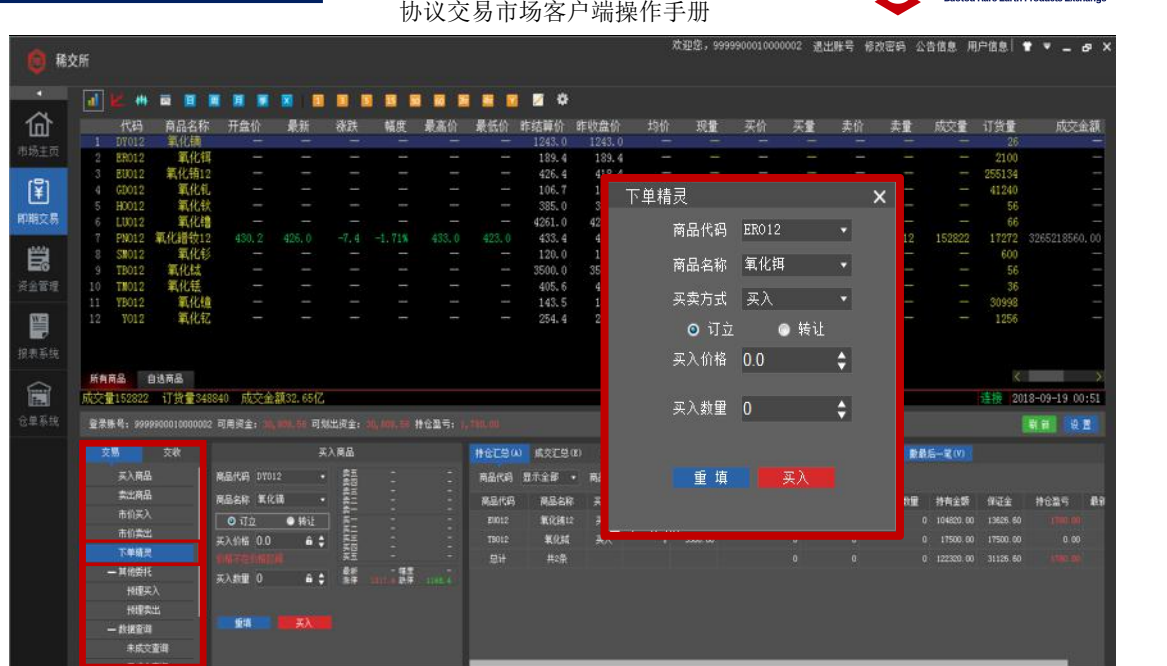

RF 包头稀土产品交易所

#### <span id="page-12-0"></span>5.2.2 按照市价买入或卖出

进入客户端后, 在左侧导航栏中选择【协议交易】模块, 页面左下侧点击【交易】标签 页,点击【市价买入】或【市价卖出】,在弹出窗口,输入商品代码,系统自动显示商品名 称,选择订立或转让,输入买入或卖出数量,点击【买入】或【卖出】(市价买入和市价卖 出不可自行输入价格)。

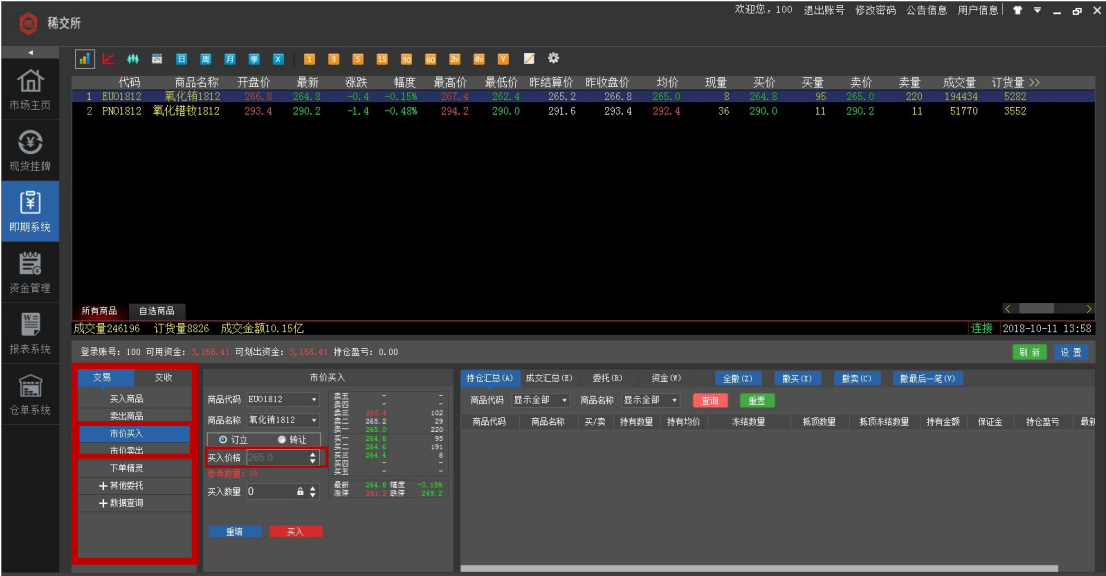

#### <span id="page-12-1"></span>5.2.3 其它委托

进入客户端后, 在左侧导航栏中选择【协议交易】模块, 页面左下侧点击【交易】标签 页,点击【其它委托】,点击【预埋买入】或【预埋卖出】,在右侧窗口,输入商品代码,系 统自动显示商品名称,选择订立或转让,输入买入或卖出数量,点击【买入】或【卖出】。 (预埋买入或卖出是预先在价格范围内设定数量价格委托买入或卖出)

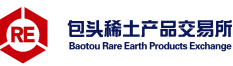

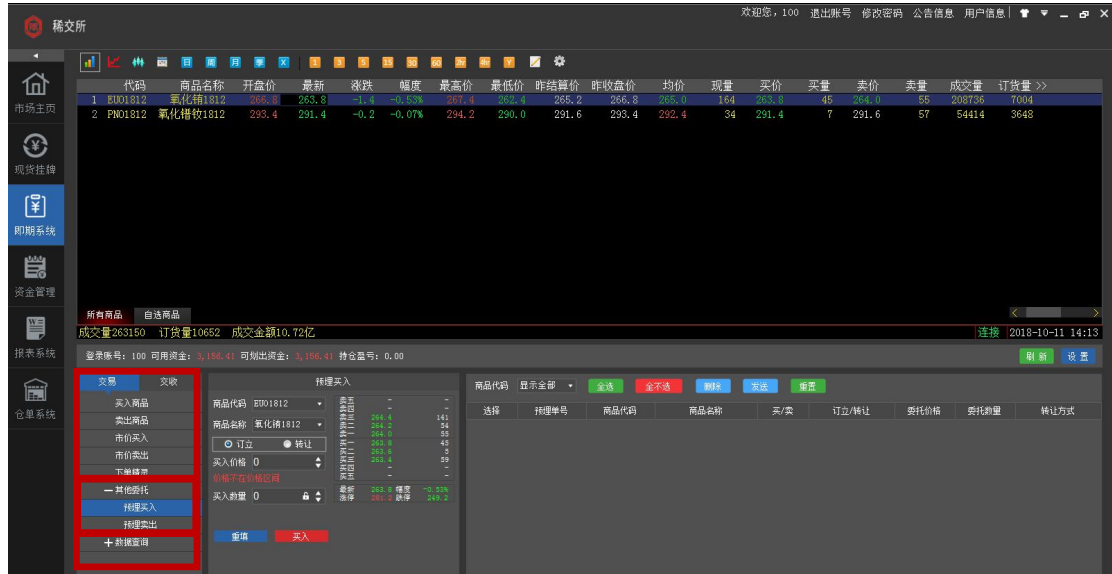

## <span id="page-13-0"></span>5.3 历史成交查询

进入客户端后,在左侧导航栏中选择【协议交易】模块,页面左下侧点击【交易】标签 页,点击【数据查询】,点击要查询的类别,点击后右侧窗口显示的即为查询内容。(商品信 息中显示的是对应商品代码及商品名称详细属性)

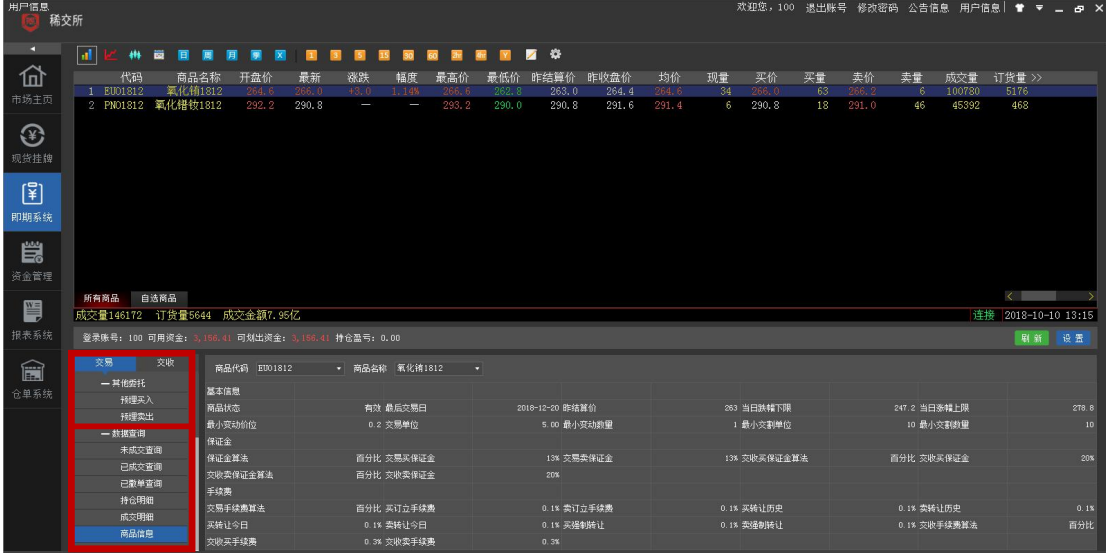

# <span id="page-13-1"></span>六、交收操作

# <span id="page-13-2"></span>6.1 交收行情

进入客户端后, 在左侧导航栏中选择【协议交易】模块, 页面左下侧点击【交收】标签 页,点击【交收行情】,可以查看目前在盘中还未匹配成功的交收申报。点击【属性】可以 查看此交收申报的商品详情,点击【摘牌】可以对符合自身需求的交收申报进行交收。

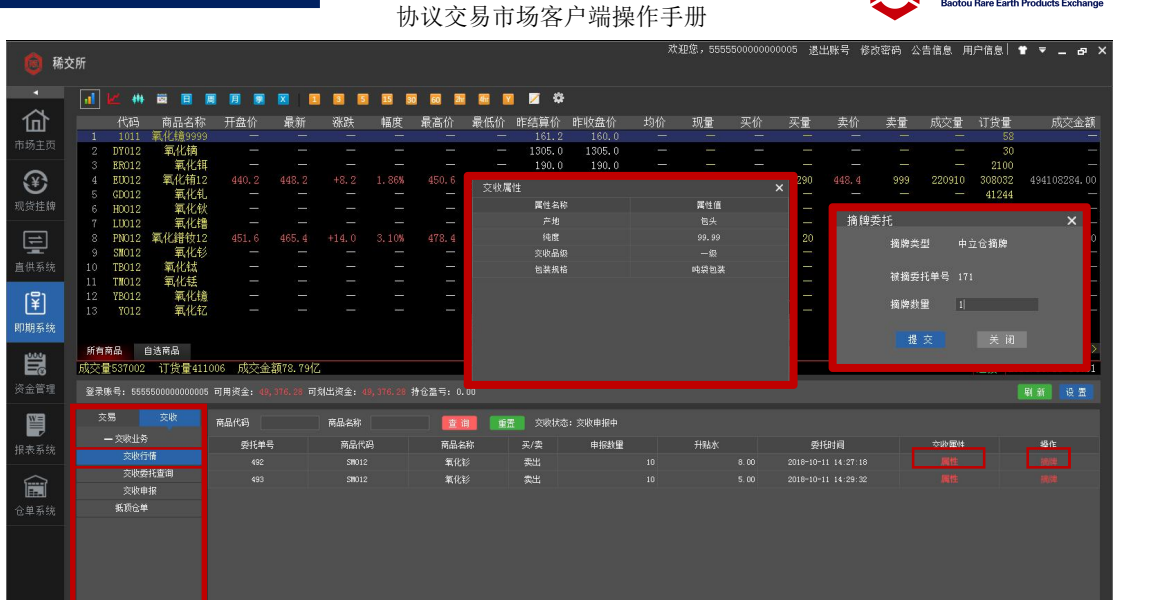

PE 包头稀土产品交易所

# <span id="page-14-0"></span>6.2 交收申报

第一步,进入客户端后,在左侧导航栏中选择【协议交易】模块,页面左下侧点击【交收】 标签页,点击【交收申报】。

| 欢迎您, 9999900010000002<br>退出账号<br>修改密码 公告信息<br>用户信息<br>$P \times$<br>n<br>▼<br>a.<br>稀交所 |                                        |                              |                                |            |            |                          |                          |                                    |                                                 |                                 |                 |            |                     |                          |                          |       |               |              |                                                                           |                     |
|-----------------------------------------------------------------------------------------|----------------------------------------|------------------------------|--------------------------------|------------|------------|--------------------------|--------------------------|------------------------------------|-------------------------------------------------|---------------------------------|-----------------|------------|---------------------|--------------------------|--------------------------|-------|---------------|--------------|---------------------------------------------------------------------------|---------------------|
|                                                                                         | $\mathbf{d}$                           | $\bullet\bullet$             | ŵ                              |            |            |                          | ю                        | 麜<br>霸                             | Z.<br>м                                         | ₩                               |                 |            |                     |                          |                          |       |               |              |                                                                           |                     |
| 仚                                                                                       |                                        | 代码                           | 商品名称                           | 开盘价        | 最新         | 涨跌                       | 幅度                       | 最高价                                | 最低价                                             | 昨结算价                            | 昨收盘价            | 均价         | 现量                  | 买价                       | 买量                       | 卖价    | 卖量            | 成交量          | 订货量 >>                                                                    |                     |
| 市场主页                                                                                    |                                        | DY012                        | 氧化镝                            | 1243.0     | 1243.0     | $\overline{\phantom{a}}$ | $\overline{\phantom{a}}$ | 1243.0                             | 1243.0                                          | 1243.0                          | 1243.0          | 1243.0     | $\mathbf{2}$        | $\overline{\phantom{a}}$ | $\overline{\phantom{a}}$ | -     | $\frac{1}{2}$ | $\mathbf{R}$ | 30                                                                        |                     |
|                                                                                         | $\cdot 2$                              | <b>ER012</b>                 | 氧化铒                            |            | I          | I                        |                          | $\sim$                             | I                                               | 189.4                           | 189.4           | I          | I                   | J                        | I                        | ۰     | ı             | ı            | 2100                                                                      |                     |
| $\left[\frac{2}{3}\right]$                                                              | -3                                     | <b>EU012</b><br>GD012        | 氧化铕12<br>氧化钆                   | 405.4<br>J | 418.2<br>J | $+7.6$                   | 1.85%                    | 435.2<br>$\overline{\phantom{a}}$  | 405.4<br>I                                      | 410.6<br>106.7                  | 410.6<br>107.0  | 427.2<br>I | 10                  | 418.2                    | 139                      | 418.4 | 82            | 329772<br>-  | 255270<br>41240                                                           |                     |
|                                                                                         | 5                                      | H0012                        | 氧化钬                            | ı          |            |                          |                          | $\hspace{0.05cm}$                  | $\hspace{1.5cm} \rule{1.5cm}{0.15cm}$           | 385.0                           | 385.0           | I          | I                   |                          |                          |       |               | I            | 60                                                                        |                     |
| 订单系统                                                                                    | -6                                     | LU012                        | 氧化镥                            | 4261.0     | 4261.0     | $-272.0$                 | $-6,00%$                 | 4261.0                             | 4261.0                                          | 4533.0                          | 4533.0          | 4261.0     | 16                  | I                        | I                        | I     | I             | 90           | 90                                                                        |                     |
|                                                                                         |                                        | <b>PNO12</b>                 | 氧化錯钕12                         | 430.2      | 422.6      | $-6.4$                   | $-1.49%$                 | 454.8                              | 420.6                                           | 429.0                           | 429.0           | 434.0      | 18                  | 422.6                    | 87                       | 422.8 | 41            | 370164       | 19762                                                                     |                     |
| 鬯                                                                                       | $\mathcal{R}$                          | <b>SM012</b>                 | 氧化钐                            |            |            |                          | $\overline{\phantom{a}}$ | $\sim$                             |                                                 | 120.0                           | 120.0           | I          | J                   | ـ                        | ı                        | ۰     | I             | I            | 600                                                                       |                     |
| 资金管理                                                                                    | -G<br>10                               | <b>TB012</b><br><b>TM012</b> | 氧化铽<br>氧化铥                     | 3500.0     | 3500.0     | $+127.0$                 | 3.77%<br>$\sim$          | 3500.0<br>$\overline{\phantom{a}}$ | 3500.0<br>$\hspace{1.0cm} \rule{1.5cm}{0.15cm}$ | 3373.0<br>405.6                 | 3373.0<br>405.6 | 3500.0     | d.<br>I             | ۰                        |                          |       |               | 60<br>I      | 60<br>36                                                                  |                     |
|                                                                                         | 11                                     | YB012                        | 氧化镱                            |            |            |                          |                          |                                    | I                                               | 143.5                           | 136.0           | I          |                     |                          |                          |       |               |              | 30998                                                                     |                     |
| H                                                                                       | 12                                     | <b>YO12</b>                  | 氧化钇                            |            |            |                          |                          |                                    | I                                               | 254.4                           | 254.4           |            |                     |                          |                          |       |               |              | 1256                                                                      |                     |
|                                                                                         |                                        |                              |                                |            |            |                          |                          |                                    |                                                 |                                 |                 |            |                     |                          |                          |       |               |              |                                                                           |                     |
| 报表系统                                                                                    |                                        |                              |                                |            |            |                          |                          |                                    |                                                 |                                 |                 |            |                     |                          |                          |       |               |              |                                                                           |                     |
|                                                                                         | 所有商品                                   |                              | 自选商品                           |            |            |                          |                          |                                    |                                                 |                                 |                 |            |                     |                          |                          |       |               |              | $\left\langle \cdot \right\rangle$ and $\left\langle \cdot \right\rangle$ |                     |
| ê                                                                                       |                                        |                              | 成交量700094 订货量351502 成交金額87.41亿 |            |            |                          |                          |                                    |                                                 |                                 |                 |            |                     |                          |                          |       |               |              |                                                                           | 连接 2018-09-18 15:27 |
| 仓单系统                                                                                    |                                        |                              |                                |            |            | 可划出资金: 100,000.          |                          | 持仓盈亏: 0.00                         |                                                 |                                 |                 |            |                     |                          |                          |       |               |              |                                                                           | 刷新 设置               |
|                                                                                         | 登录账号: 9999900010000002 可用资金: 100,000.0 |                              |                                |            |            |                          |                          |                                    |                                                 |                                 |                 |            |                     |                          |                          |       |               |              |                                                                           |                     |
|                                                                                         | 交易<br>交收<br>一交收业务                      |                              | 商品代码                           |            | 商品名称       |                          | 查询                       | 重置                                 | 交收状态:交收申报中                                      |                                 |                 |            |                     |                          |                          |       |               |              |                                                                           |                     |
|                                                                                         |                                        |                              | 委托单号                           |            | 商品代码       |                          | 商品名称                     | 买/卖                                |                                                 | 申报特量                            |                 | 升贴水        |                     | <b>委托时间</b>              |                          | 交收属性  |               |              | 操作                                                                        |                     |
|                                                                                         | 交收行情                                   |                              | 161                            |            | M0012      |                          | 氧化钛                      | 买入                                 |                                                 |                                 | п               | 10.00      |                     | 2018-09-18 09:24:40      |                          | 展性    |               |              |                                                                           |                     |
|                                                                                         | 交收委托查询                                 |                              | 162<br><b>TB012</b>            |            |            | 买入<br>氧化核                |                          |                                    | ۰                                               |                                 | 0.00            |            | 2018-09-18 10:10:22 |                          | 属性                       |       |               |              |                                                                           |                     |
|                                                                                         | 交收申报                                   |                              | LU012<br>171                   |            | 氧化锌        |                          | 类出<br>$\mathbf{a}$       |                                    |                                                 | $-10.00$<br>2018-09-18 14:31:11 |                 |            | <b>NITE</b>         |                          |                          |       |               |              |                                                                           |                     |
|                                                                                         | <b>板顶仓单</b>                            |                              |                                |            |            |                          |                          |                                    |                                                 |                                 |                 |            |                     |                          |                          |       |               |              |                                                                           |                     |
|                                                                                         |                                        |                              |                                |            |            |                          |                          |                                    |                                                 |                                 |                 |            |                     |                          |                          |       |               |              |                                                                           |                     |
|                                                                                         |                                        |                              |                                |            |            |                          |                          |                                    |                                                 |                                 |                 |            |                     |                          |                          |       |               |              |                                                                           |                     |
|                                                                                         |                                        |                              |                                |            |            |                          |                          |                                    |                                                 |                                 |                 |            |                     |                          |                          |       |               |              |                                                                           |                     |
|                                                                                         |                                        |                              |                                |            |            |                          |                          |                                    |                                                 |                                 |                 |            |                     |                          |                          |       |               |              |                                                                           |                     |
|                                                                                         |                                        |                              |                                |            |            |                          |                          |                                    |                                                 |                                 |                 |            |                     |                          |                          |       |               |              |                                                                           |                     |
|                                                                                         |                                        |                              |                                |            |            |                          |                          |                                    |                                                 |                                 |                 |            |                     |                          | 交易日: 2018年09月18日         |       | 系统状态: 交易中     |              | 连接 57 15:27:59                                                            |                     |

第二步,在弹出页面中,勾选商品代码,选择买入交收或卖出交收,填写申报数量、抵顶数 量、升贴水,选择【参与盘后集中交收】或【不参与盘中集中交收】(若选择盘后集中交收, 会参与系统进行的交收匹配;若选择不参与盘中集中交收,则不会参与系统的交收匹配,只 可以在交收行情中,被摘牌),填写交收商品的相关参数,点击【提交】。

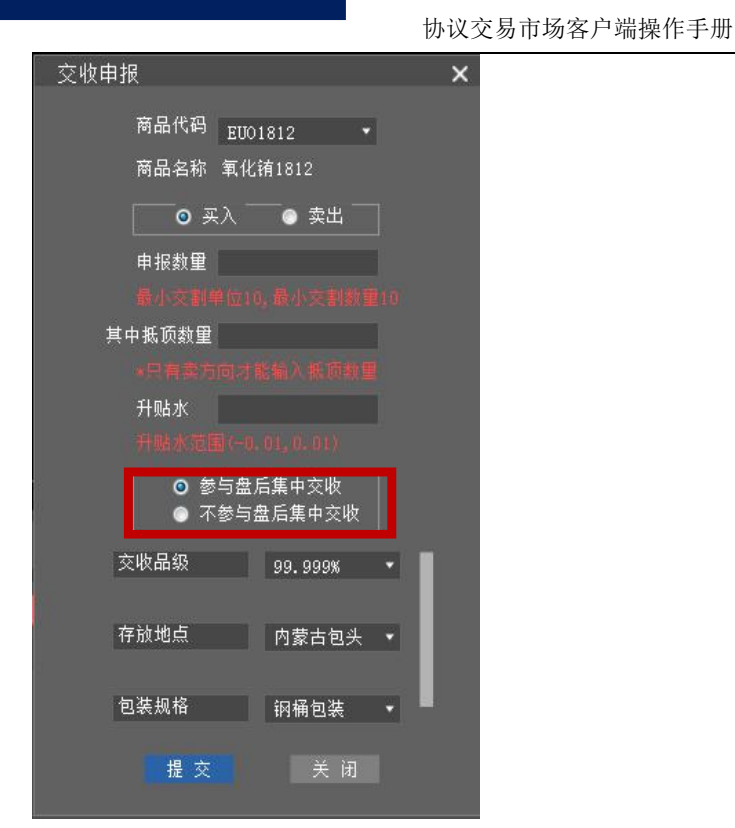

# <span id="page-15-0"></span>七、仓单系统

# <span id="page-15-1"></span>7.1 生成《注册存货凭证》

联系稀交所安排货物入库,货物入库通过质检后,进入客户端,在左侧导航栏中选择【仓 单系统】,点击【未注册仓单】标签页,点击入库货物所对应的【操作-注册】,即提交与稀 交所审核,审核通过后,此货物的《注册存货凭证》可以在【注册仓单】标签页中进行查看。

包头稀土产品交易所

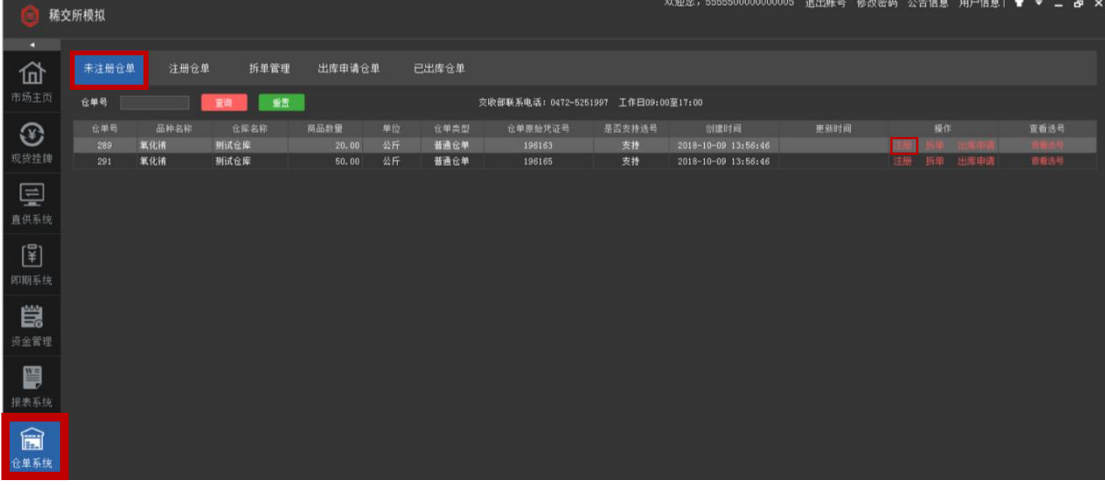

#### <span id="page-15-2"></span>7.2 注销《注册存货凭证》

进入客户端,在左侧导航栏中选择【仓单系统】,点击【注册仓单】标签页,点击要注 销的《注册存货凭证》所对应的【操作-注销】,即可注销,注销后此货物的信息可以在【未 注册仓单】标签页中查看。

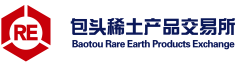

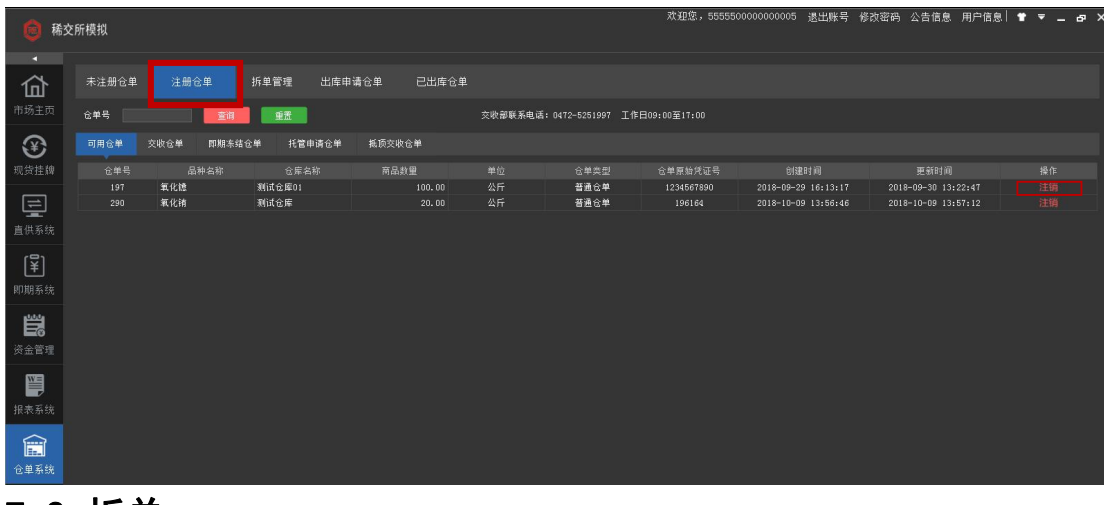

#### <span id="page-16-0"></span>7.3 拆单

第一步,未经注册时的数量较大的仓单可以拆成多个数量较小的仓单,进入客户端,在左侧 导航栏中选择【仓单系统】,点击【未注册仓单】标签页,点击要拆分的仓单所对应的【操 作-拆单】。

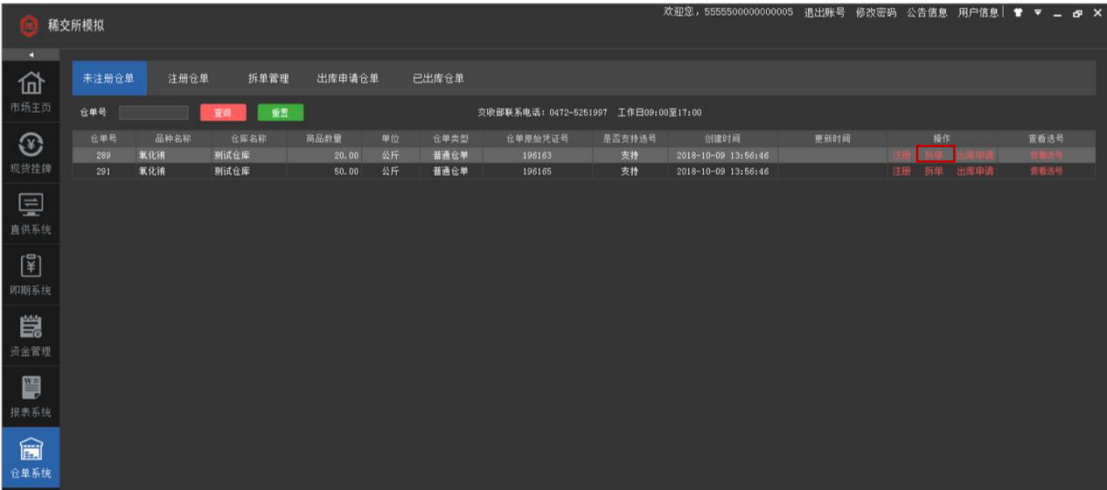

第二步, 在弹出的窗口中, 默认拆成 2 份, 若要增加拆分的份数, 点击下方【加】, 若要减 少拆分的份数,点击下方【减】。

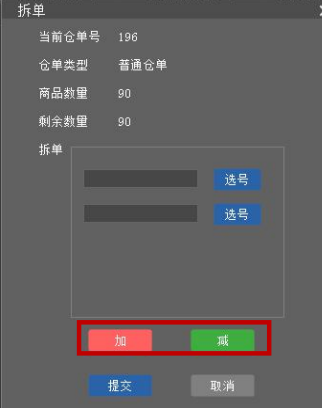

第三步,设定好要拆分的份数之后,在黑色框中填写每份的数量,然后点击【选号】为拆分 后的仓单设定仓单号。

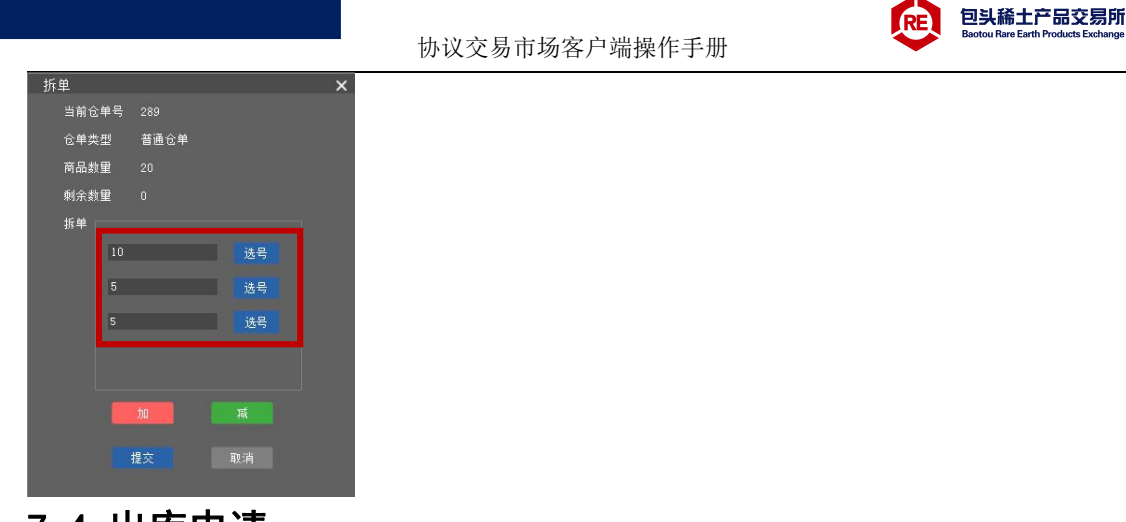

#### <span id="page-17-0"></span>7.4 出库申请

第一步,未注册的仓单可以申请货物出库,进入客户端,在左侧导航栏中选择【仓单系统】, 点击【未注册仓单】标签页,点击要出库的仓单所对应的【操作-出库申请】。

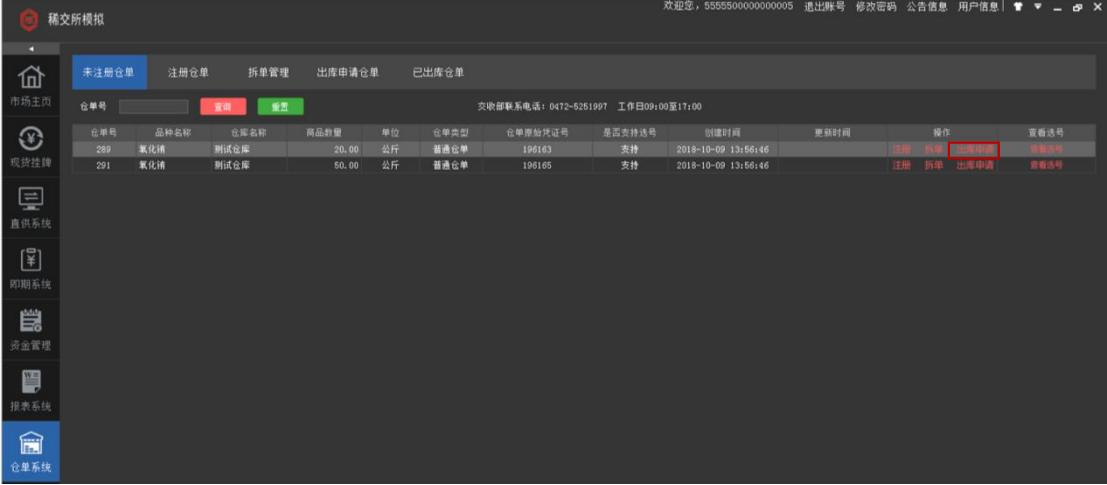

第二步,在弹出的窗口中,先选择【自提】或【配送】,填写相关信息后,点击【确定】,完 成出库申请。

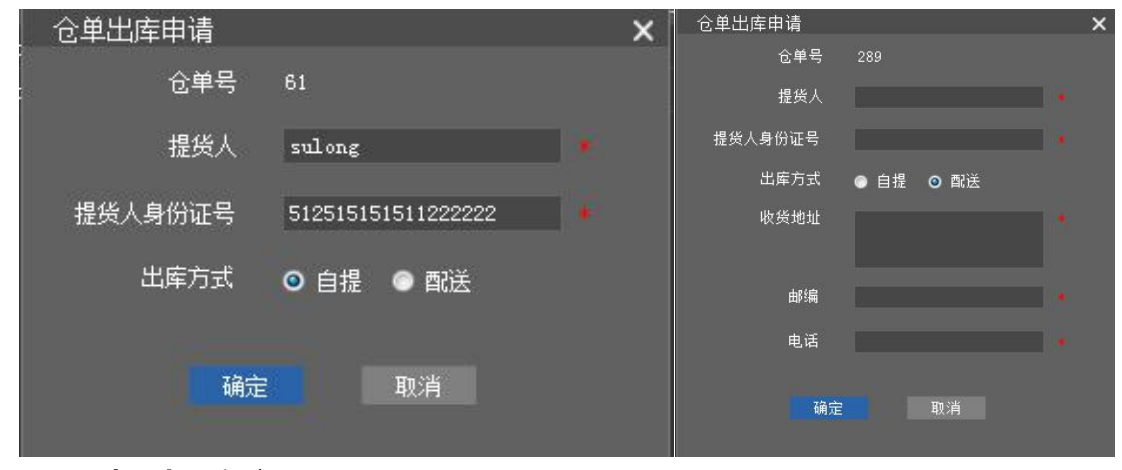

# <span id="page-17-1"></span>八、报表系统

#### <span id="page-17-2"></span>8.1 协议报表

进入客户端后, 在左侧导航栏中选择【报表系统】模块, 点击【协议报表】标签页, 选 择查询时间段,点击查询,可查询用户在协议交易市场中的相关数据。

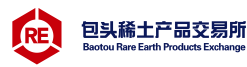

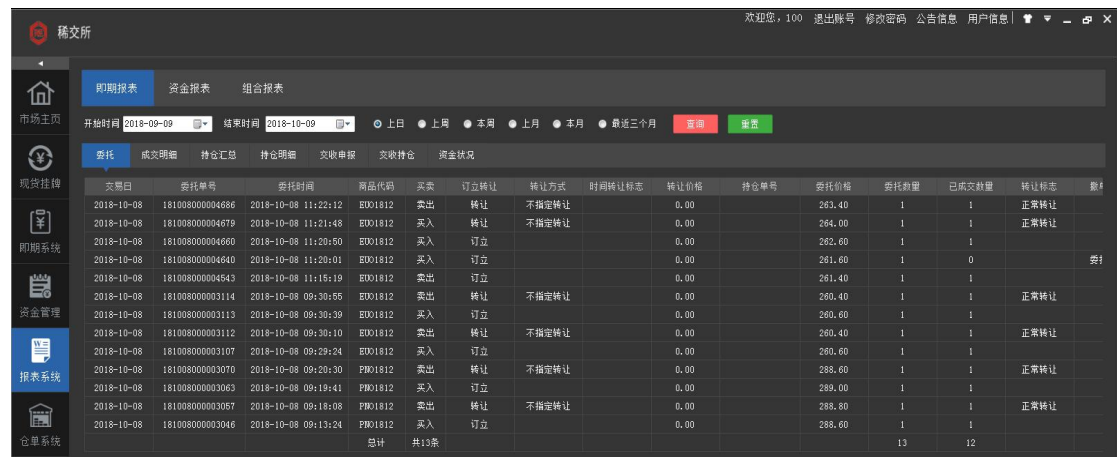

# <span id="page-18-0"></span>8.2 资金报表

进入客户端后, 在左侧导航栏中选择【报表系统】模块, 点击【资金报表】标签页, 选 择查询时间段,点击查询,可查询用户与资金相关的数据。

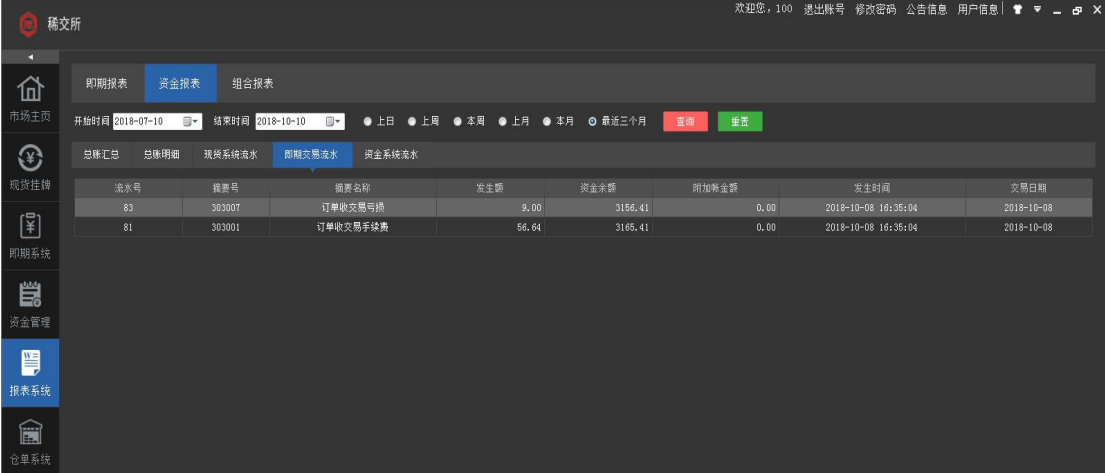

# <span id="page-18-1"></span>8.3 报表导出

进入客户端后, 在左侧导航栏中选择【报表系统】模块, 点击【组合报表】标签页, 勾 选要查询的内容,点击【查询】,可以点击【导出 Excel】导出数据文件。

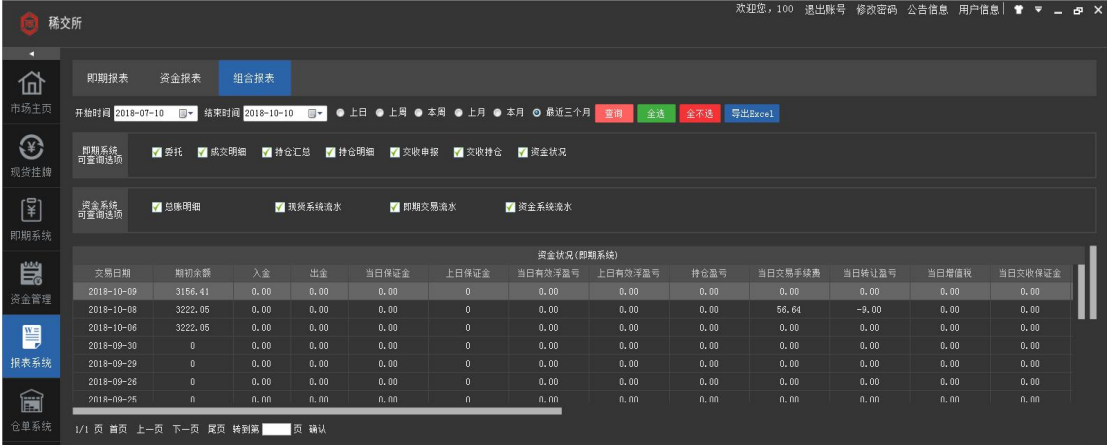

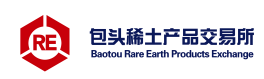

# <span id="page-19-0"></span>九、其它

# <span id="page-19-1"></span>9.1 客户端其它操作

上排: 欢迎\*\*交易商、退出账号、修改密码、公告信息、用户信息, 换肤; 中排:显示成交量、订货量、成交金额、登录账号、可划出资金、持仓盈亏; 下排:持仓汇总、成交汇总、委托、资金、撤最后一笔 、刷新 、设置;

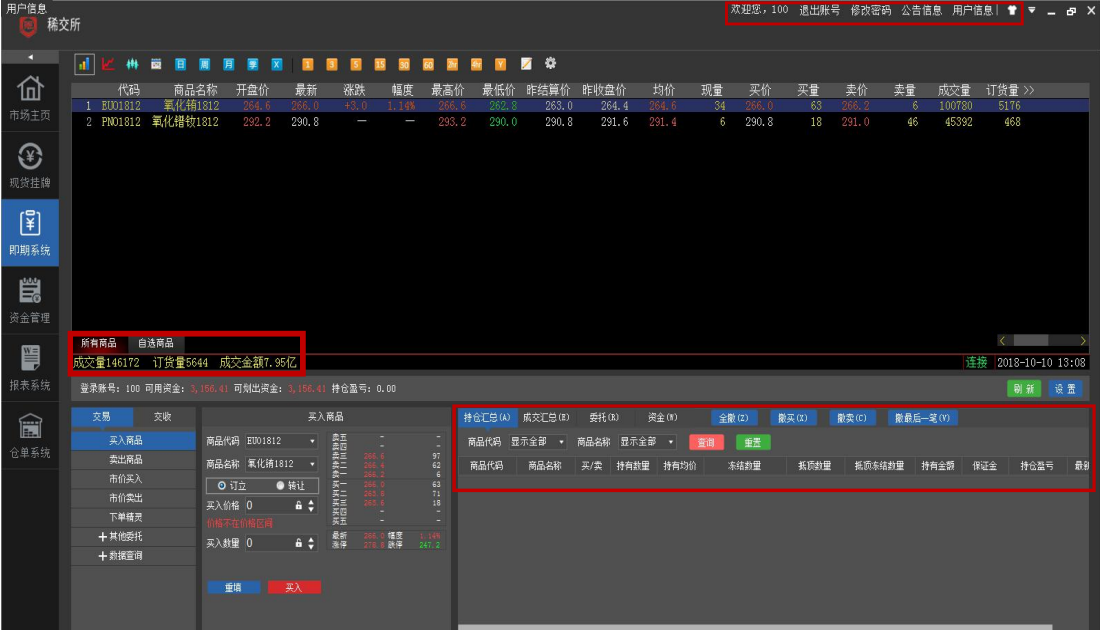

# <span id="page-19-2"></span>9.2 其它相关信息

# <span id="page-19-3"></span>9.2.1 交易相关信息

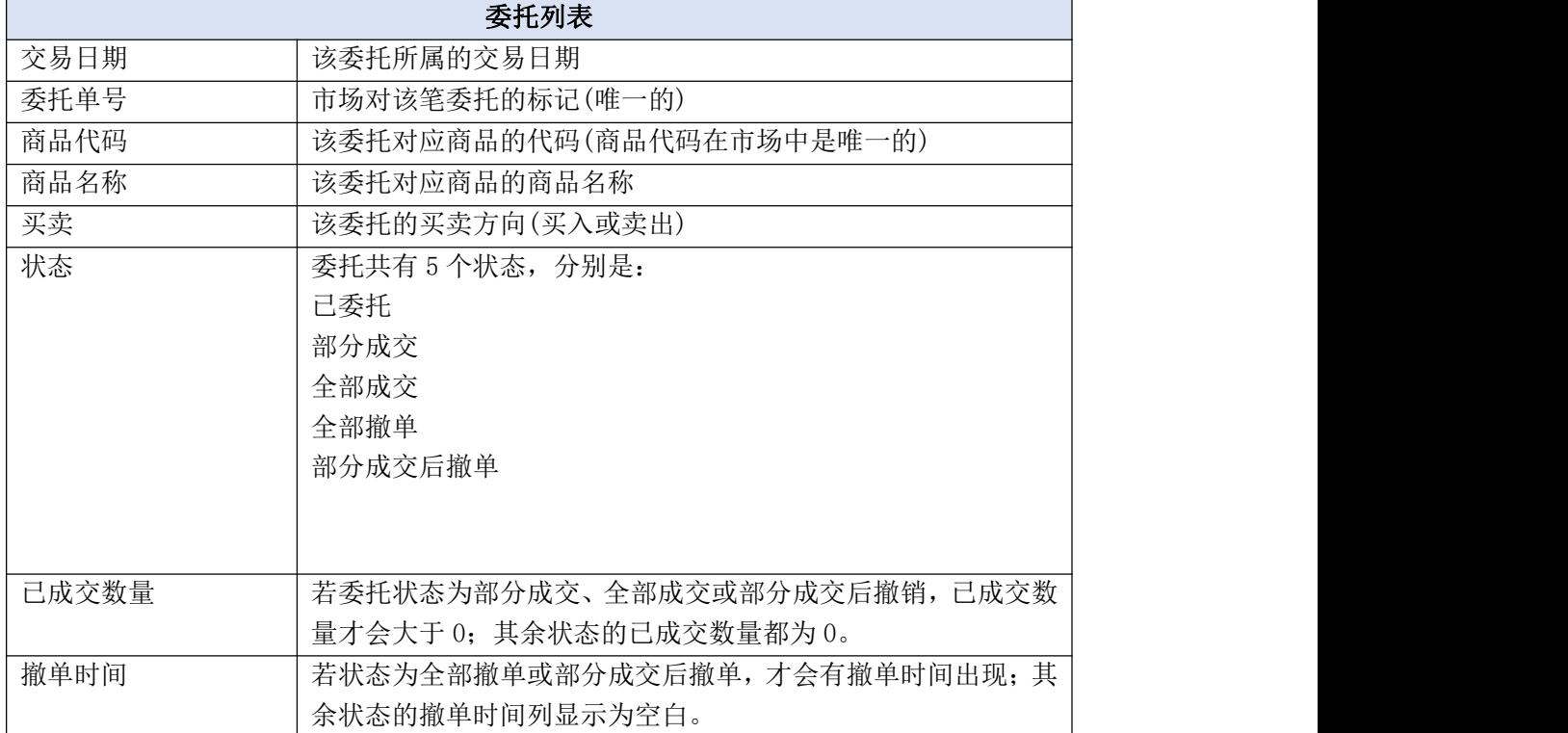

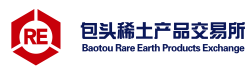

# <span id="page-20-0"></span>9.2.2 交收相关信息

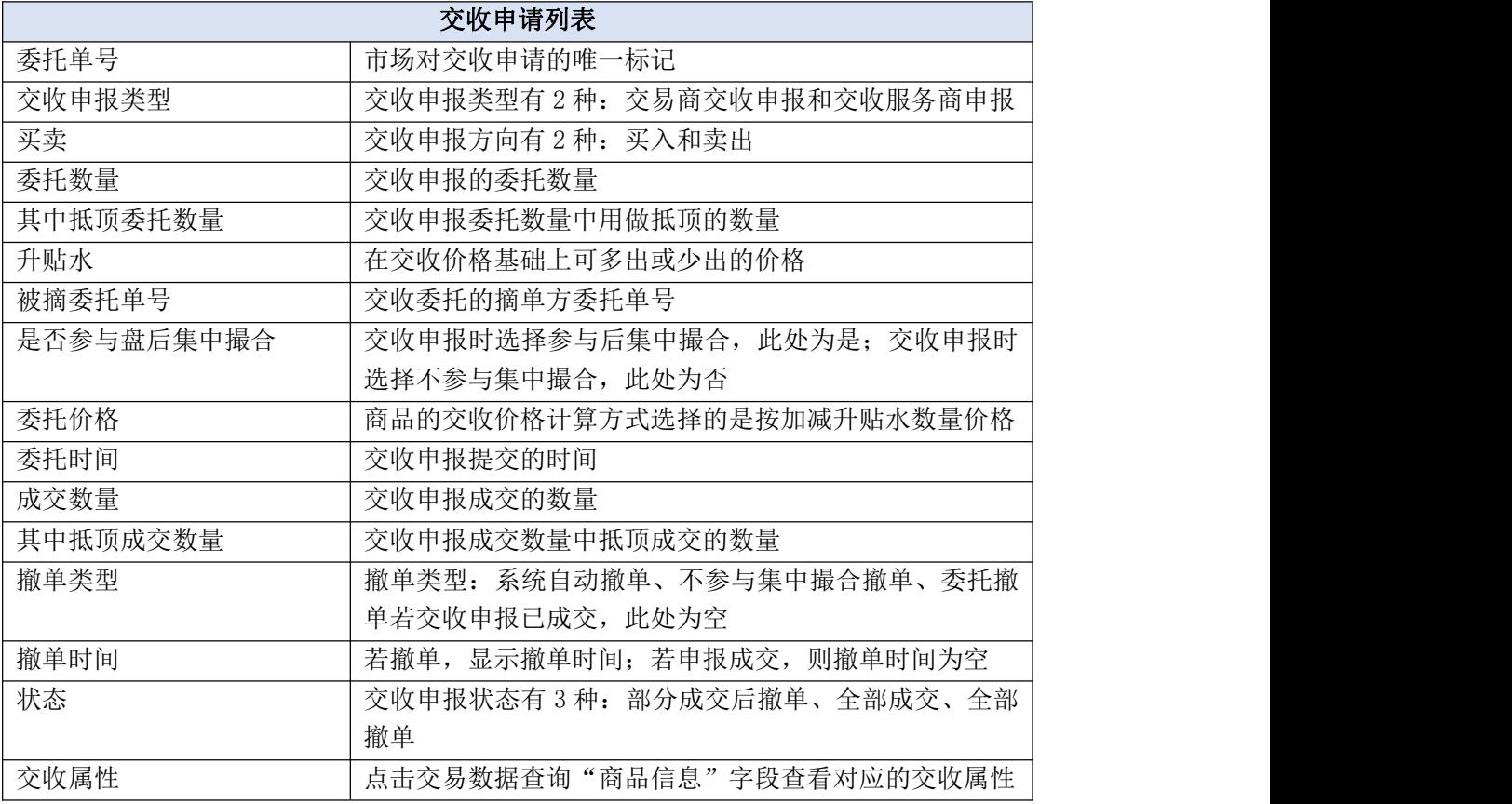

# <span id="page-20-1"></span>9.2.3 资金相关信息

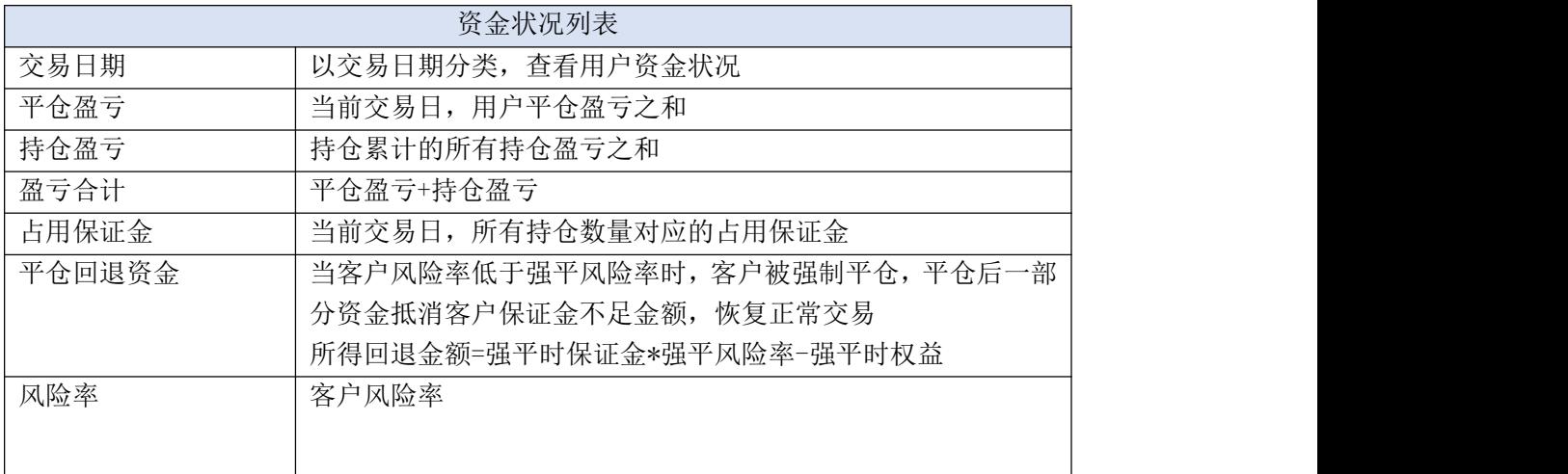